## **Краткое описание использования ПИД функции в ESQ-A1000.**

## **1) Подключение датчика к частотному преобразователю:**

Для подключения датчика давления к частотному преобразователю используйте только **ЭКРАНИРОВАННЫЕ** провода, чтобы исключить влияние внешних наводок на сигнал.

1). Подключение датчика зависит от типа сигнала:

А). Ток 4-20 мА ВНИМАНИЕ!!! НЕОБХОДИМО ПЕРЕКЛЮЧИТЬ ПЕРЕМЫЧКУ В ПОЛОЖЕНИЕ ACI, КАК ПОКАЗАНО НА РИСУНКЕ СПРАВА. А ТАК ЖЕ УСТАНОВИТЬ ПАРАМЕТР Р.17 = 0

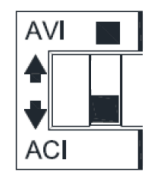

 2х проводное: Подключите датчик к внешним клеммам: Клемма питания (например **10**(питание 10В)) и **4** (управляющий сигнал 4- 20мА).

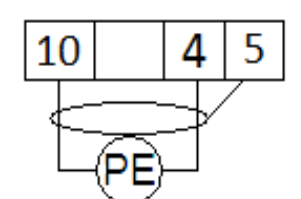

 **Риc.1 2х проводная схема подключения**

 3х проводное: Подключите датчик к внешним клеммам: Клемма питания (например **10**(питание 10В), **3**(управляющий сигнал 4- 20мА) и **5**(общая клемма).

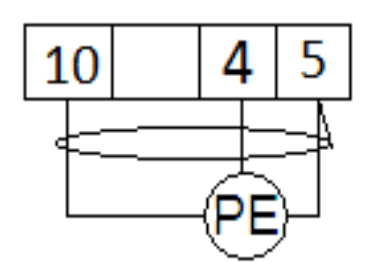

 **Рис.2 3-х проводная схема подключения**

Б). Напряжение 0-10 В ВНИМАНИЕ!!! НЕОБХОДИМО ПЕРЕКЛЮЧИТЬ ПЕРЕМЫЧКУ В ПОЛОЖЕНИЕ AVI, КАК ПОКАЗАНО НА РИСУНКЕ СПРАВА. А ТАК ЖЕ УСТАНОВИТЬ ПАРАМЕТР P.17 = 1

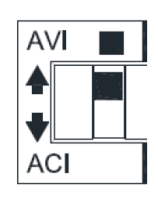

- Если для вашего датчика необходимо питание 24В, питающий провод подключите на клемму РС и поставить перемычку между клеммами  $\langle 5 \rangle$  и  $\langle 5D \rangle$ .
- Если Вам необходимо другое напряжение питания, или для питания вашего датчика нужен ток больше, воспользуйтесь внешним блоком питания.

## 2) Установка параметров:

Перед началом работы установите параметры в частотный преобразователь. Далее приведены параметры, необходимые для работы ПИД функции:

А). Параметр включения режима ПИД регулирования Р.170

- 0 ПИД регулирование отключено.
- 1- ПИД регулирование включено, датчик подключен на клемму  $\langle 2 \rangle$ .
- 2 ПИД регулирование включено, датчик подключен на клемму «4».
- Б). Задание уставки\* ПИД регулятора Р.225 0 100 %
- В). Тип сигнала обратной связи Р.171
	- $\bullet$  0 Отрицательная обратная связь.
	- 1 Положительная обратная связь

\*Уставка - величина, относительно которой будет поддерживаться давление с помощью вашего датчика. Для того чтобы подобрать необходимую для Вашей задачи уставку, воспользуйтесь параметром Р.225, контролируя при этом давление в системе по манометру.

В параметре Р.225 значение задаётся в процентном соотношении от номинала латчика.

Пример: У нас есть датчик давления, имеющий диапазон измерения от 0 до 10 бар. Первоначальная шкала измерения в параметре Р.225 от 0 до 100%. Чтобы задать уставку давления 5 бар, установите параметр  $P.225 = 50\%$ .

Если поддержание заданного давления осуществляется некорректно, осуществите настройку Пропорциональной, Интегральной и Дифференциальной составляющей. Ниже приведены условия, при которых настройка будет эффективна:

> Реакция на изменение медленная, даже при изменении уставки.  $\rightarrow$  Увеличьте значение П [Р.172].

- Реакция на изменение быстрое, но не стабильное.
	- → Уменьшите значение **П** [**P.172**]
- Трудно поддержать заданное значение в соответствии с заданной уставкой. → Уменьшите значение **И** [**P.173**]
- Заданное значение, а так же контролируемая переменная нестабильны. → Уменьшите значение **И** [**P.173**]
- Реакция медленная, даже при увеличении **П**. → Увеличьте **Д** [**P.174**]
- Присутствуют колебания, даже при увеличении **П**. → Уменьшите **Д** [**P.174**]

**Примечание:** Если после проведения всех установок у вас не получилось корректно использовать ПИД функцию, попробуйте опытным путём подобрать параметры времени ускорения (**P.7**) и замедления (**P.8**).

Если вам необходим более широкий функционал частотного преобразователя, обратитесь к полной инструкции.